# **ACTIVI... T 07 : SIMPLIF**

## **EntraÎnement à la simplification de fractions en quatrième**

**I.R.E.M. de Grenoble Bernard CAPPONI** Collège Le Vergeron, Moirans Philippe CLAROU Collège Camille Vernet, Valence

> 1 . 1 .

SIMPLIF est un programme qui permet de s'entraîner à la simplification de fractions. Nous l'avons utilisé avec profit avec des enfants de quatrième et de troisième.

## **COMMENT** L'AVONS·NOUS **UTILISE?**

Nous avons utilisé ce programme comme aide à l'entraînement en classe de quatrième au moment où la simplification de fractions était étudiée. Les conditions matérielles étaient les mêmes que pour ZENLIGNE dont nous avons parlé dans le numéro 6 de petit x.

Des élèves de troisième l'ont également utilisé en début d'année comme entraînement, à leur demande, en classe et aussi en «libre service».

Les élèves ont toujours utilisé ce logiciel en présence d'un professeur, après avoir rencontré quelques exercices semblables en classe, il s'agissait d'un entraînement et non d'un premier apprentissage.

Nous avons surtout, dans ce logiciel, voulu traiter très soigneusement l'écriture des fractions sur l'écran de façon à rester le plus près possible de ce que nous demandons à nos élèves en matière d'écriture à propos des fractions.

Ce logiciel ne comporte pas de compteur de temps, ce qui se justifie dans la situation d'utilisation décrite.

MODE D'EMPLOI.

Au départ un premier choix est proposé: NIVEAU 1 23?

Répondre 1, 2 ou 3 pour obtenir un numérateur et un dénominateur de taille de plus en plus grande (maximum 60 en niveau 1,200 en niveau 2 et 1 000 en niveau3), puis ENTREE.

Ensuite, un deuxième choix: COMBIEN D'EXERCICES?

Taper un nombre d'exercices (qui ne peut pas dépasser 2 chiffres), puis ENTREE. En tapant 0 ou seulement ENTREE vous obtenez une série de 10 exercices.

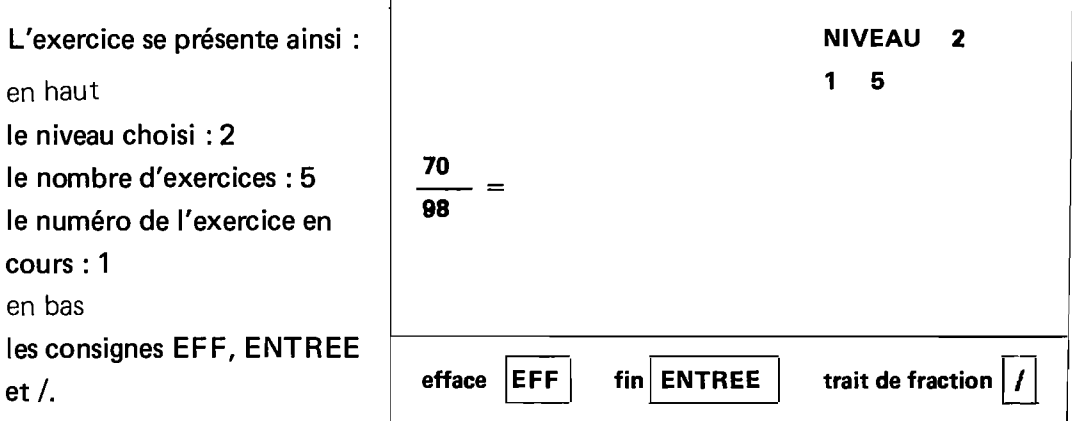

Le curseur est positionné au niveau du premier chiffre à donner pour le numérateur : on tape ce numérateur puis le symbole / pour inscrire le trait de fraction. Le curseur se positionne pour inscrire le dénominateur. Une fois la réponse donnée, on signale que l'on a terminé en tapant ENTREE.

Il est possible d'effacer la réponse avant validation avec la touche EFF. Il est possible de «sortir» en tapant ACC.

Les messages renvoyés par la machine sont les suivants :

EXACT l'exercice en cours est terminé, pour obtenir lesuivant on tape ENTREE.

INEXACT recommence... la réponse fournie par l'élève reste affichée. En tapant ENTREE cette réponse disparaît et l'exercice reprend en attendant une réponse exacte. (II n'y a pas d'aide à l'élève, mais en tapant ACC on peut sortir de l'exercice pour arrêter ou faire un choix de niveau différent).

TU PEUX SIMPLIFIER CHERCHE... L'enfant croyant avoir affaire à une fraction irréductible la recopie: ce message lui signale que la simplification est possible. Une erreur est comptée à l'élève.

En tapant ENTREE la réponse disparaît et l'exercice reprend.

$$
\frac{54}{84} = \frac{27}{42} = \frac{27}{42}
$$

TU PEUX SIMPLI FIER CHERCHE...

EXACT MAIS NON TERMINE: il faut alors continuer en tapant ENTREE. La réponse exacte qui a été fournie est conservée. Un signe = apparaît, l'exercice continue. Aucune erreur n'est comptée. Chaque simplification exacte mais non terminée constitue un essai et dans les bilans c'est le nombre d'essais qui sera comptabilisé et non le nombre d'exercice. On peut ainsi trouver la fraction irréductible par essais successifs comme dans cet exemple:

$$
\frac{120}{72} = \frac{60}{36} = \frac{30}{18} = \frac{15}{9}
$$
  
EXAMPLE

La fin de la série d'exercices atteinte, un bilan des essais et des erreurs est affiché. En tapant ENTREE, on dispose des choix suivants:

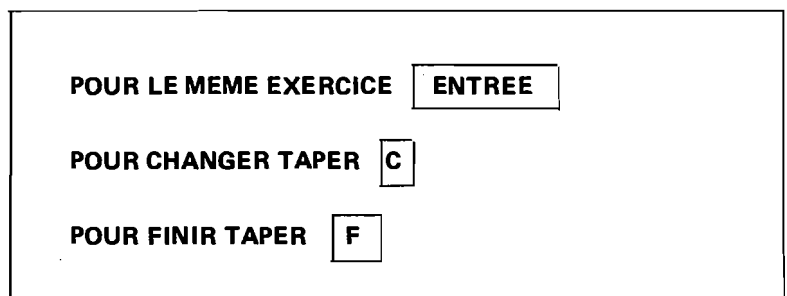

Avec C on peut changer le niveau et le nombre d'exercices.

Avec F on obtient un bilan cumulé des différents exercices et la fin du programme.

6

Avec ENTREE un nouvel exercice avec les mêmes choix.

## QUELQUES REMARQUES SUR LE PROGRAMME.

Nous avons utilisé deux procédures de saisie des données.

La première pour les réponses de l'élève avec la saisie et l'affichage de la fraction : on saisit deux chaînes de caractères REP\$ et NR\$ et une variable LGD qui contient la longueur du dénominateur. Par exemple dans

153<br> $\overline{z}$  REP\$ contient 15325, NR\$ contient 153 et LGD contient 2  $\overline{25}$ ce qui permet de récupérer: le numérateur «réponse»  $NR = VAL$  (NR\$) (153) le dénominateur «réponse» DR = VAL (RIGHT\$ (REP\$, LGD)) (25).

La deuxième pour les autres saisies, c'est la même que celle proposée dans ZENLIGNE avec en plus un FILTRE.

Il s'agit d'une variable FILTRE\$ qui contient les seuls caractères acceptés lors de l'exécution de la procédure de saisie. Pour le choix du niveau FILTRE\$ contient «123», la variable L1M contient 1.

Dans ce cas on ne peut rentrer qu'un seul caractère qui sera 1, 2 ou 3. Pour le nombre d'exercices on n'accepte que deux caractères parmi 1, 2, 3, 4, 5, 6, 7, 8, 9 ou O.

Le tirage au hasard est fait pour qu'il y ait le plus souvent une simplification à faire. Ainsi on tire deux nombres X et Y dans un intervalle dépendant du niveau choisi et on les multiplie par un nombre ZZ tiré au hasard entre 1 et 9 pour obtenir le dénominateur et le numérateur de l'énoncé. Ceci produit une fraction irréductible au plus une fois sur dix, si on ne souhaite pas que cela se produise il suffit de tirer ZZ entre 2 et 9.

Liste des variables

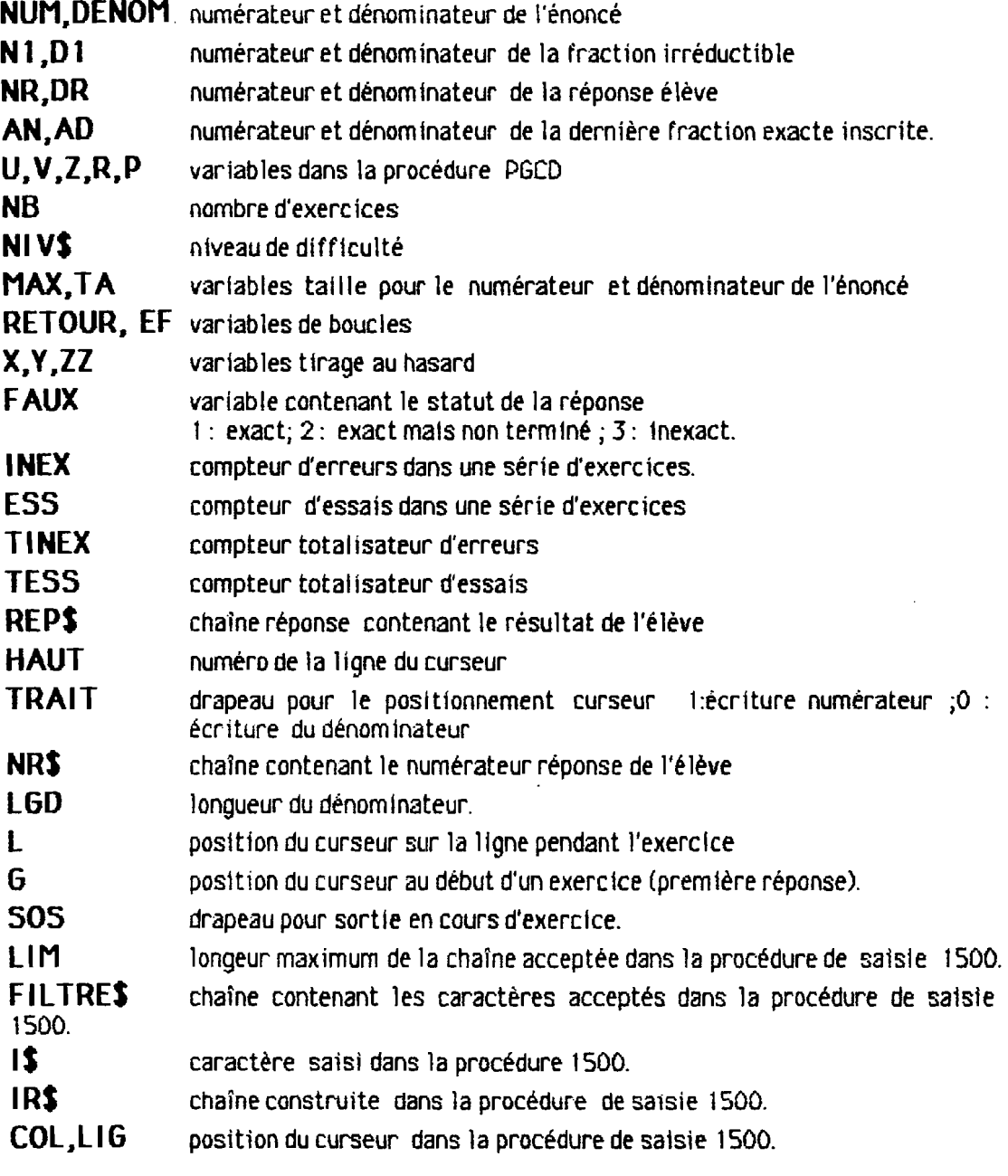

÷,

 $\bar{z}$ 

 $\left| \frac{1}{2} \right|_{\mathcal{F}}$ 

**ENTREES ET CHOIX** 40 CLS : SCREEN 2,0,0 50 ATTRB1,1:LOCATE2,12:PRINT"Simplification" :ATTRB0,0 60 LOCATE 8,15: PRINT"IREM de Grenoble" 70 LIM=0 : BOSUB 1510:CLS 80 LOCATE 0,12: PRINT"niveau 1 2 3 ? ";:LIM=1:FILTRE\$="123":BOSUB 1520 90 NIV\$=IR\$

20 'SIMPLIFICATION FRACTIONS IREM BRENOBLE groupe premier cycle B.Capponi P.Clarou version 2 fevrier 85 

**DEBUT EXERCICE** 

160 FOR RETOUR =1 TO NB

100 IF NIV\$="1" THEN MAX=60 :SOTO 120<br>110 IF NIV\$="2" THEN MAX=200<br>115 IF NIV\$="3" THEN MAX=1000 ELSE MAX=60 :NIV\$="1"

120 TA=INT(MAX/8)' reglage de la taille maximum 130 CLS:LOCATE 0,12: PRINT"combien d'exerciceS ? ";

140 LIM=2:FILTRE\$="1234567890":60SUB 1520 150 NB=VAL(IR\$) : IF NB=0 THEN NB=10

**CLS:60SUB 470** 'tirage au hasard 170 180 AN=NUM: AD=DENOM 60SUB 580 190 'enonce exercice 60SUB 1620<br>LOCATE 4+L,10 200 'affichage compteurs et consignes 210 'saisie reponse 220 **GOSUB 640** IF SOS=1 THEN SOS=0 :BOTO 380 230 IF DR=0 THEN FAUX=3:80TO 300 240 250 **GOSUB 800'CALCUL NUM ET DEN SIMPLIFIE** GOSUB 840:ESS=ESS+1 'CONTROLE REPONSE 260 270 LIM=0: GOSUB 1510 LOCATE 6,16:PRINT SPC(30);:LOCATE 6,20:PRINT SPC(30);<br>IF FAUX = 1 THEN 330 280 290 300 IF FAUX=2 THEN L=L+L6D+4 :LOCATE 3+L,11:PRINT"=";:LOCATE4+L,10:AN=NR:AD=DR ELSE 60SUB 990:INEX=INEX+1 IF L>33 THEN L=G: GOSUB 990 310 320 60TO 210 330 NEXT RETOUR

 $\sim$ 

**FIN D'EXERCICE ET RETOUR** 

350 CLS:LOCATEO,12 :PRINTINEX" Echec":: IF INEX>1 THEN PRINT"s ٠, 360 PRINT" sur "ESS"essai";: IF ESS>1 THEN PRINT"s" 370 GOSUB 1510 390 CLS:COLOR 1:LOCATE 0,12 400 PRINT Pour le meme exercice taper ";:COLORO,3:PRINT "ENTREE";:COLOR1,0 410 LOCATE 0,14:PRINT "pour changer taper ";:COLOR 0,3:PRINT"C";:COLOR1,0 420 LOCATE 0,16:PRINT"pour finir taper ";:COLORO, 3:PRINT"F";:COLOR2,0 430  $IRs = INPUT*(1):$ 440 IF ASC(IR\$)=13 THEN CLS: 60SUB770: 60T0160 450 IF IR\$="C" OR IR\$="c" THEN CLS:60SUB 770 :60T080<br>460 IFIR\$="C" OR IR\$="c" THEN CLS:60SUB 770 :60T080<br>460 IFIR\$="F" OR IR\$="f" THEN GOSUB 770:60SUB 520:END ELSE 430

**PROCEDURES** 

#### **PROCEDURE TIRAGE HASARD**

```
480 X=INT(RND#TA)+2:Y=INT(RND#TA)+2:ZZ=INT(RND#9)+1
490 NUM=X*ZZ:DENOM=Y*ZZ
500 IF LEN(STR$(NUM)))LEN(STR$(DENOM))THEN L=LEN(STR$(NUM))+2 ELSE L=LEN(STR$(DENOM))+2 :6=L
510 RETURN
```
**BILAN FINAL** 

530 CLS :COLOR7:LOCATE 16,2:PRINT"BILAN FINAL " 540 LOCATE 3, 6: PRINT "essais: "TESS: 550 LOCATE 3,8:PRINT"erreurs:"TINEX;<br>560 LOCATE 3,8:PRINT"erreurs:"TINEX;<br>560 LOCATE16,16:PRINT"AU REVOIR ":LOCATE0,20:COLOR5,3:PRINT"IREM DE GRENOBLE":COLOR5,3 :PRINT"BP 41 38402 SAINT MARTIN D'HERES 570 RETURN

PROCEDURE AFFICHAGE QUESTION

**590 COLOR 2** 470 LOCATE1,10:PRINT NUM;<br>610 LINE(12,92)-(8+L+8,92):LOCATE 2+L,11:PRINT"=";<br>620 LOCATE1,12:PRINT DENOM; 630 RETURN

PROCEDURE AFFICHAGE REPONSE

650 REP\$=INKEY\$:REP\$="" :HAUT=10:TRAIT=1:LGD=0:NR\$=""<br>660 I\$=INKEY\$ :IF I\$="" THEN 660<br>665 IF I\$="I" THEN GOSUB 20000 670 IF ASC(I\$)=22 THEN SOS=1 :RETURN<br>680 IF ASC(I\$)=22 THEN SOS=1 :RETURN<br>680 IF ASC(I\$)=47 AND TRAIT=1 THEN IF REP\$="" THEN 660 ELSE TRAIT=0: NR\$=REP\$ :HAUT=12: LINE((5+L)+8,92)-((5+L)+8+8+LEN(NR\$),92):LOCATE 5+L,12:60TO 660<br>690 IF ASC(I\$)=13 AND REP\$<>" THEN 750<br>700 IF ASC(I\$)=29 THEN 60SUB990:60TO650 710 IF ASC(I\$)<48 OR ASC(I\$)>57 THEN 660 720 REP\$=REP\$+I\$:LGD=LEN(REP\$)-LEN(NR\$) 730 LOCATE 4+L+LEN(NR\$)\*TRAIT+L6D ,HAUT:PRINTI\$;:IF TRAIT=0 AND LGD>LEN(NR\$)THEN LINE((5<br>+L)\*8,92)-((5+L)\*8+8+L6D,92) 740 60TO 660 750 IF TRAIT=1 THEN LOCATE 3+L.10;PRINTSPC(LEN(REP\$)+5);;LOCATE 4+L.11:PRINTREP\$::NR=VAL( REPS): DR=1 ELSE NR=VAL(NR\$): DR=VAL(RIGHT\$(REP\$,LGD)) 760 RETURN

#### PROCEDURE INITIALISATION POUR RETOUR

780 TINEX=TINEX+INEX: TESS=TESS+ESS: INEX=0: ESS=0 790 RETURN

#### **CALCUL FRACTION SIMPLIFIEE**

810 U=NUM: V=DENOM: GOSUB 910'PGCD 820 N1=NUM/P:D1=DENOM/P 830 RETURN

85

#### **PROCEDURE CONTROLE REPONSE**

850 LOCATE 6,16 860 IF N1=NR AND D1=DR THEN IF D1=1 AND VAL(REP\$)<>N1 THEN 870 ELSE PRINT"Exact";SPC(25);:FAUX=1:RETURN<br>870 IF DR=AD AND AN=NR THEN PRINT"tu peux simplifier cherche...";:HALTE=1:FAUX=3 :RETURN<br>880 IF NR#D1=N1#DR THEN PRINT 890 PRINT"Inexact recommence  $"$ : FAUX=3 900 RETURN

#### PROCEDURE PGCD ENTREE U-V : SORTIE ?

920 IF U=0 THEN P=1<br>930 IF V=0 THEN STOP 940 IF UKV THEN Z=U:U=V:V=Z 950 R=U-V\*INT(U/V) 960 IF R<.0001 THEN P=V:RETURN 970 U=V: V=R: 60TO 950 980 'fin procedure

#### PROCEDURE EFFACEMENT FRACTION

1000 FOR EF=10 TO 12 :LOCATE L+4, EF; PRINTSPC(36-L); : NEXT: LOCATE L+4, 10 1010 RETURN

#### PROCEDURE ARRET ET RELANCE

1510 LOCATE 15,20:PRINT\*pour continuer \*;:COLDR4,3:PRINT\*ENTREE";:COLDR2,0 1520 PRINTCHR\$(20):: I\$=INKEY\$: IR\$="" 1530 COL=POS:LIG=CSRLIN 1540 I\$=INKEY\$:INIT=RND:IF I\$="" THEN 1540<br>1550 IF ASC(I\$)=8 THEN IF IR\$="" THEN 1540 ELSE IR\$=LEFT\$(IR\$,LEN(IR\$)-1):LOCATEPOS-1,CSRLIN:PRINTSPC(1);<br>:LOCATE POS-1,CSRLIN:60TO 1540 1560 IF ASC(I\$)=13 THEN RETURN 1570 IF LEN(IR\$) >LIM-1 THEN 1540<br>1580 IF INSTR(FILTRE\$, 1\$)=0 THEN 1540 1590 IR\$=IR\$+I\$:LOCATÉ COL, LIG: PRINT IR\$; 1600 GOTO 1540

÷,

PROCEDURE ECRAN POUR L'EXERCICE

1620 LOCATE 0,23:COLOR1:PRINT"effacer";:COLOR 4,3:PRINT"EFF";:COLOR1,0 fin";:COLDR 4,3:PRINT"ENTREE";:COLOR1,0 1630 PRINT" 1640 PRINT" trait fraction";:COLOR 4,3:PRINT"/";:LINE(0,180)-(320,180),3:COLOR2,0<br>1650 LOCATE 30,2:PRINT"niveau "NIV\$; 1660 LOCATE 30, 4: PRINTRETOUR; : LOCATE 35, 4: PRINTNB; 1670 RETURN